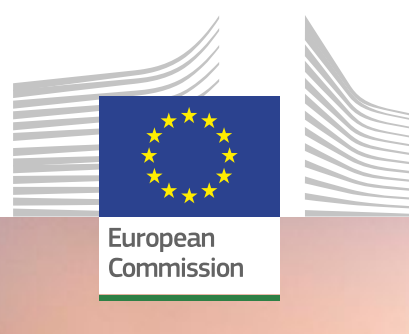

# Anleitung Funding &

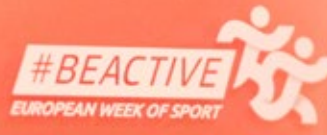

2022 Workplace<br>Award

Local

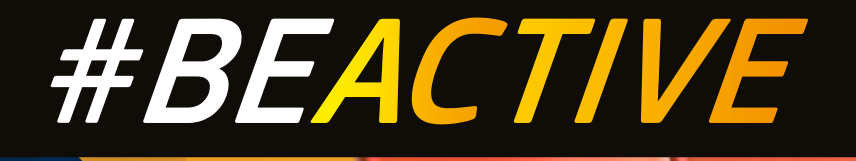

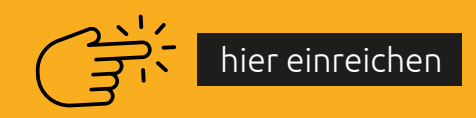

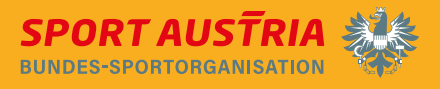

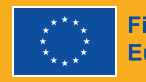

**Finanziert von der Europäischen Union** 

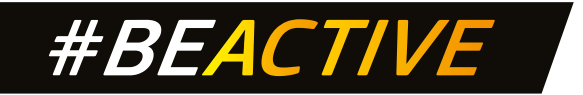

### Schritt 1: Registrierung

Um das Funding and Tenders Portal (die einzige Möglichkeit zur Bewerbung) zu nutzen, wird ein EULogin-Benutzerkonto benötigt.

Sobald ein EULogin-Konto vorhanden ist, kann die Organisation im Funding and Tenders Portal registriert werden.

Wenn die Registrierung abgeschlossen ist, erhält man einen 9-stelligen Teilnehmer:innen Identifikationscode (PIC).

#### [Create an account \(europa.eu\)](https://webgate.ec.europa.eu/cas/eim/external/register.cgi)

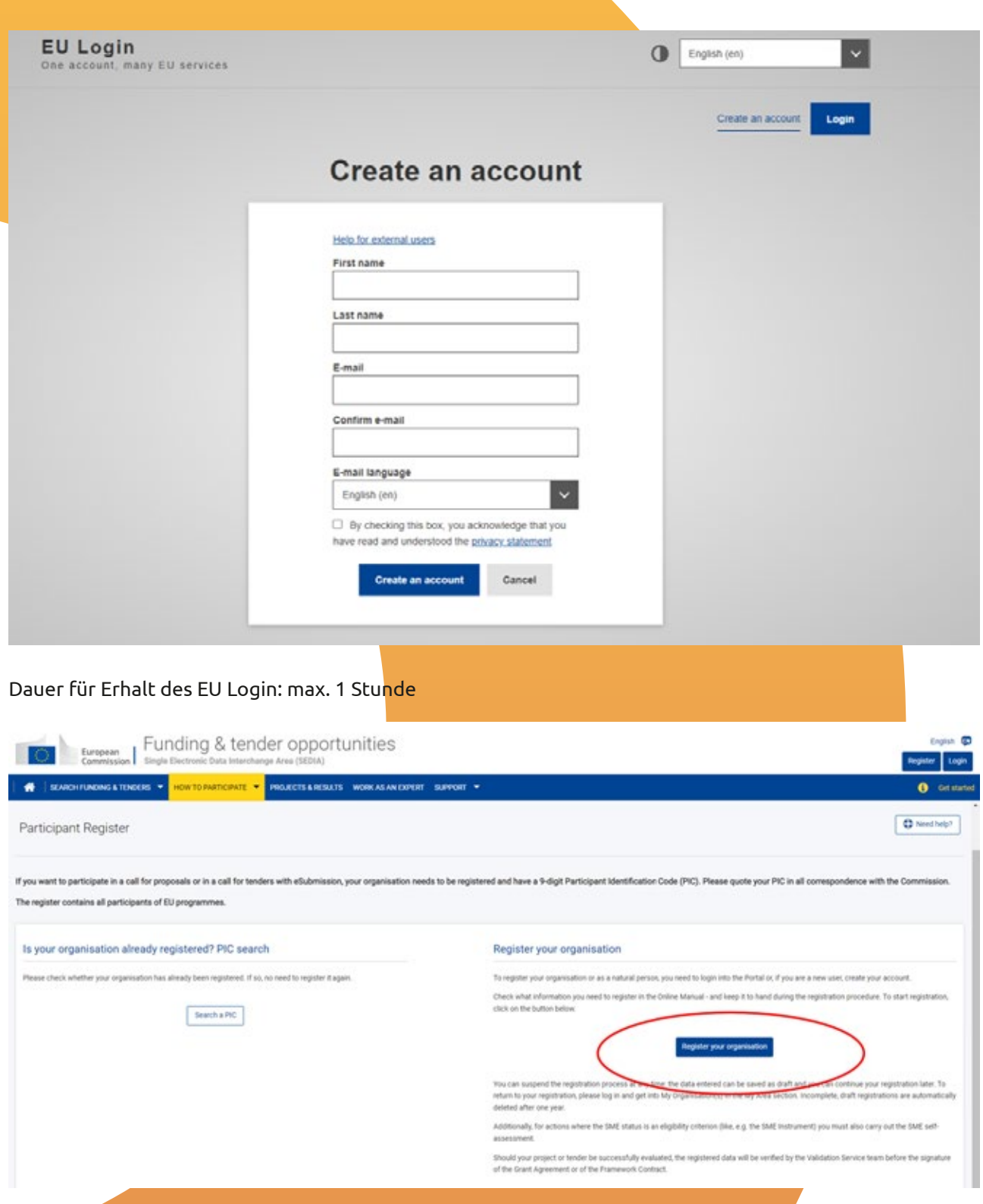

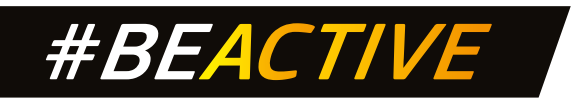

# und registrieren der Organisation unter Participant register [\(europa.eu\)](https://ec.europa.eu/info/funding-tenders/opportunities/portal/screen/how-to-participate/participant-register)

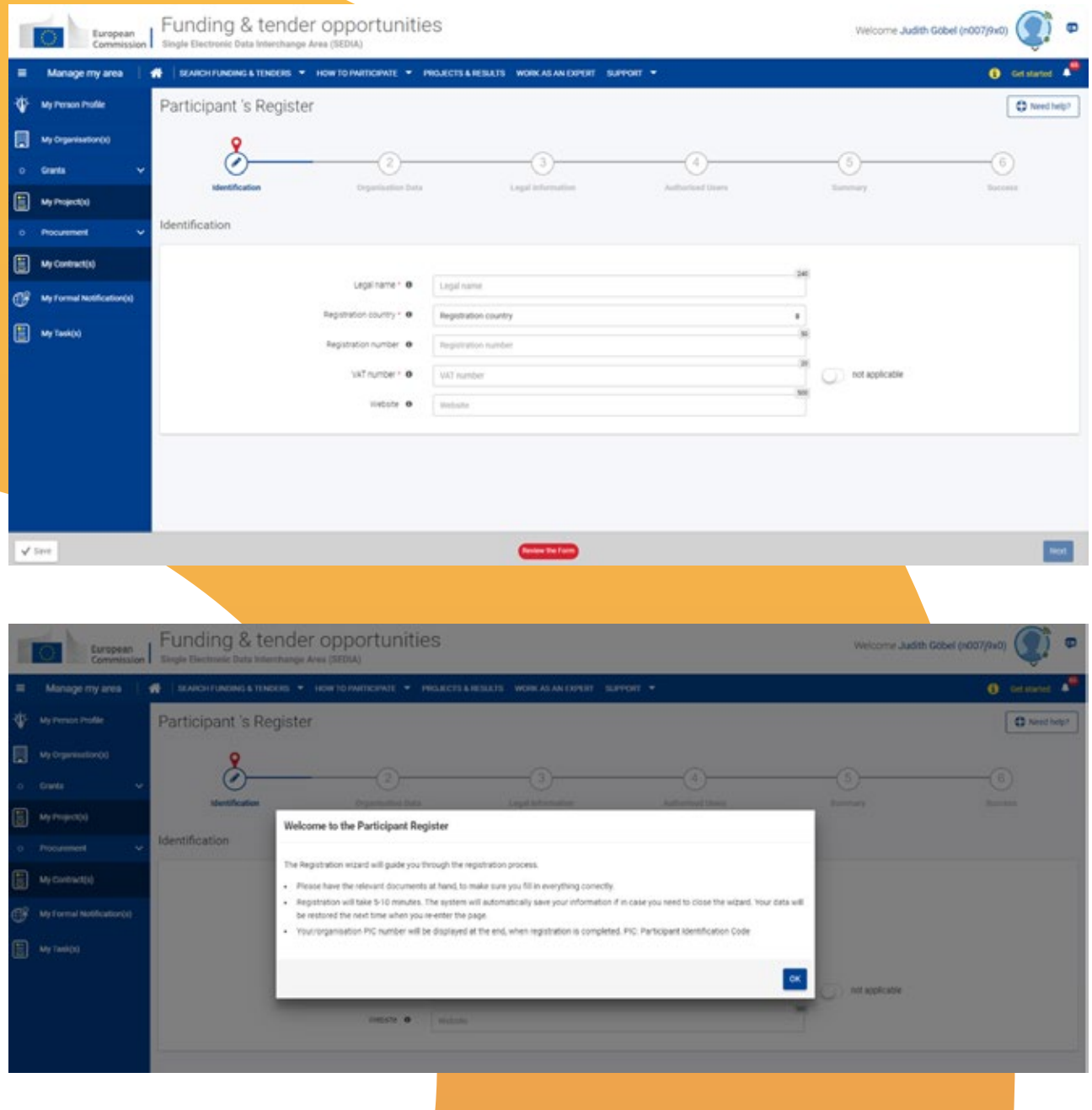

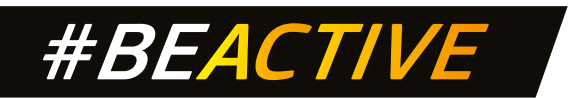

# Schritt 2: Einreichen des Antrags

### Einloggen und bei "Erasmus+" den Call #BeActive Awards suchen.

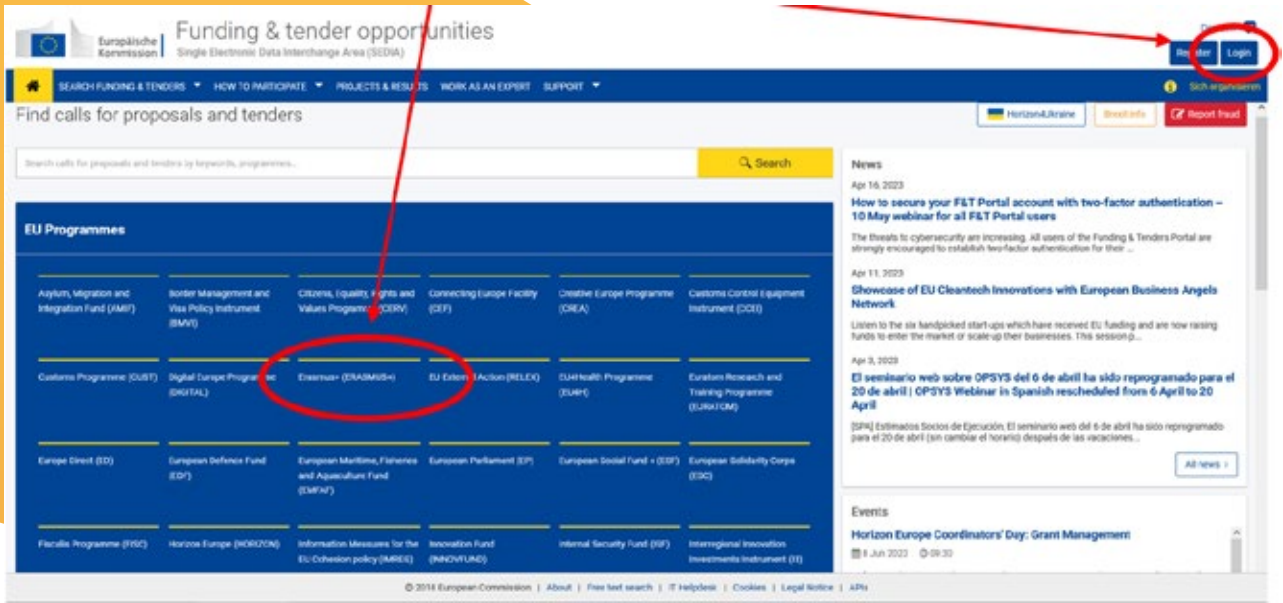

# **CALL AUSWÄHLEN:**

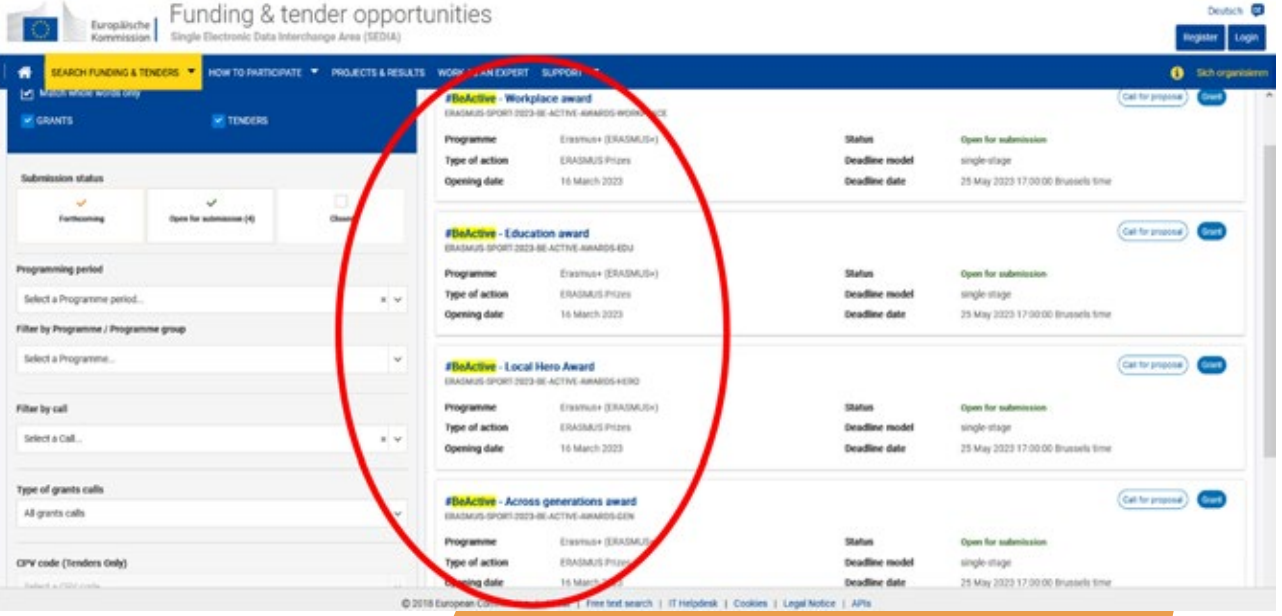

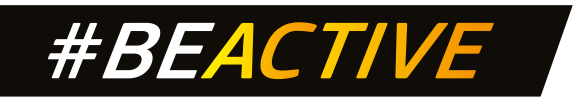

## **EINREICHUNG STARTEN:**

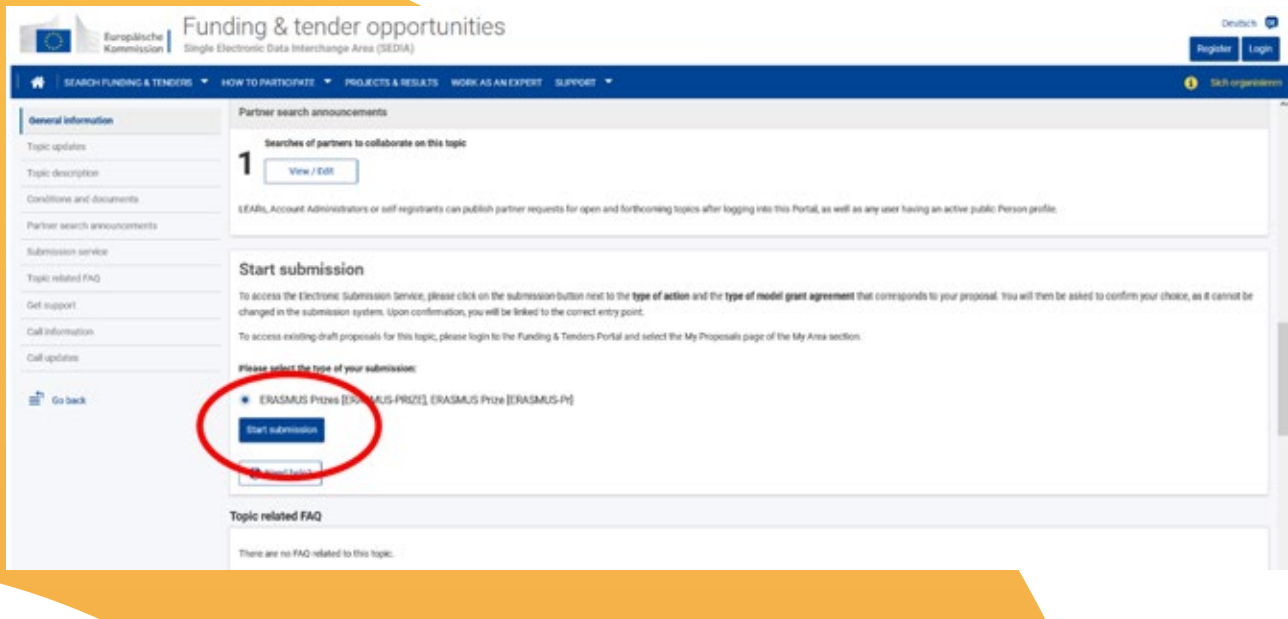

Für den Antrag dürfen nur die Vorlagen/Formulare (Part B downloadbar) der EU verwendet werden. Die Anträge müssen vollständig sein und alle geforderten Informationen sowie alle erforderlichen Anhänge und Belege enthalten:

Antragsformular **Teil A** – enthält verwaltungstechnische Informationen über die antragstellende Organisation (bitte direkt online ausfüllen)

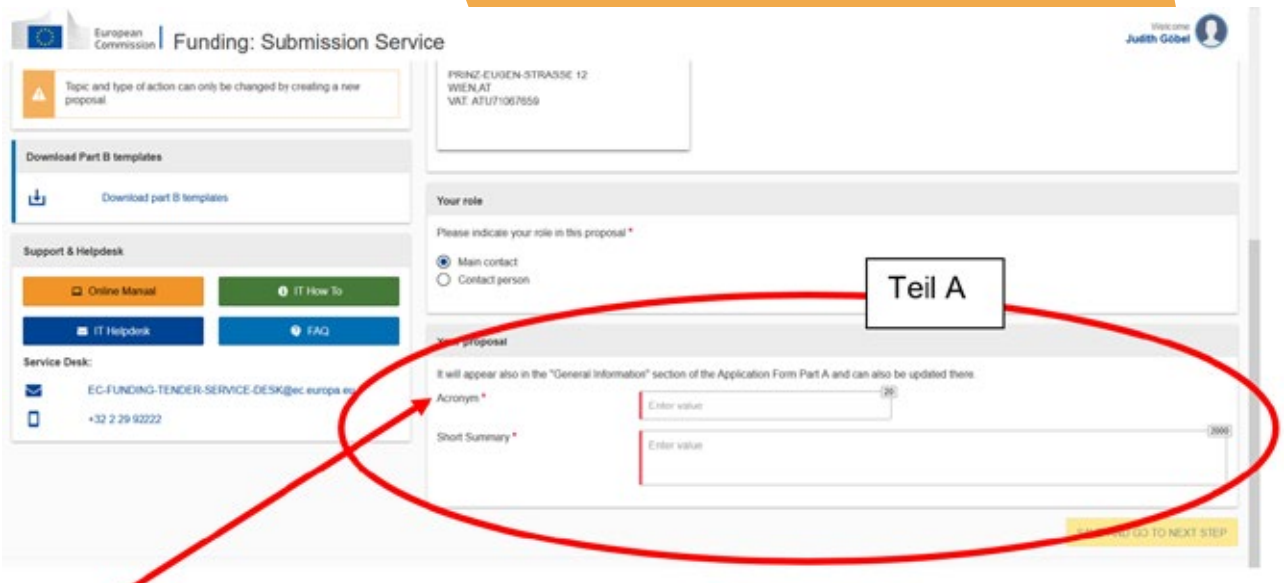

Acronym: max. 20 Zeichen – Es wird eine Abkürzung für das Projekt abgefragt, die selbst gewählt und auch im Nachhinein angepasst werden kann.

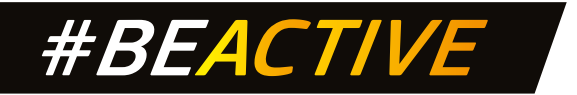

Antragsformular **Teil B** – enthält die fachliche Beschreibung des Projekts (bitte aus dem Einreichungssystem des Portals herunterladen, ausfüllen und zusammenstellen und wieder hochladen). **Max. 20 Seiten**

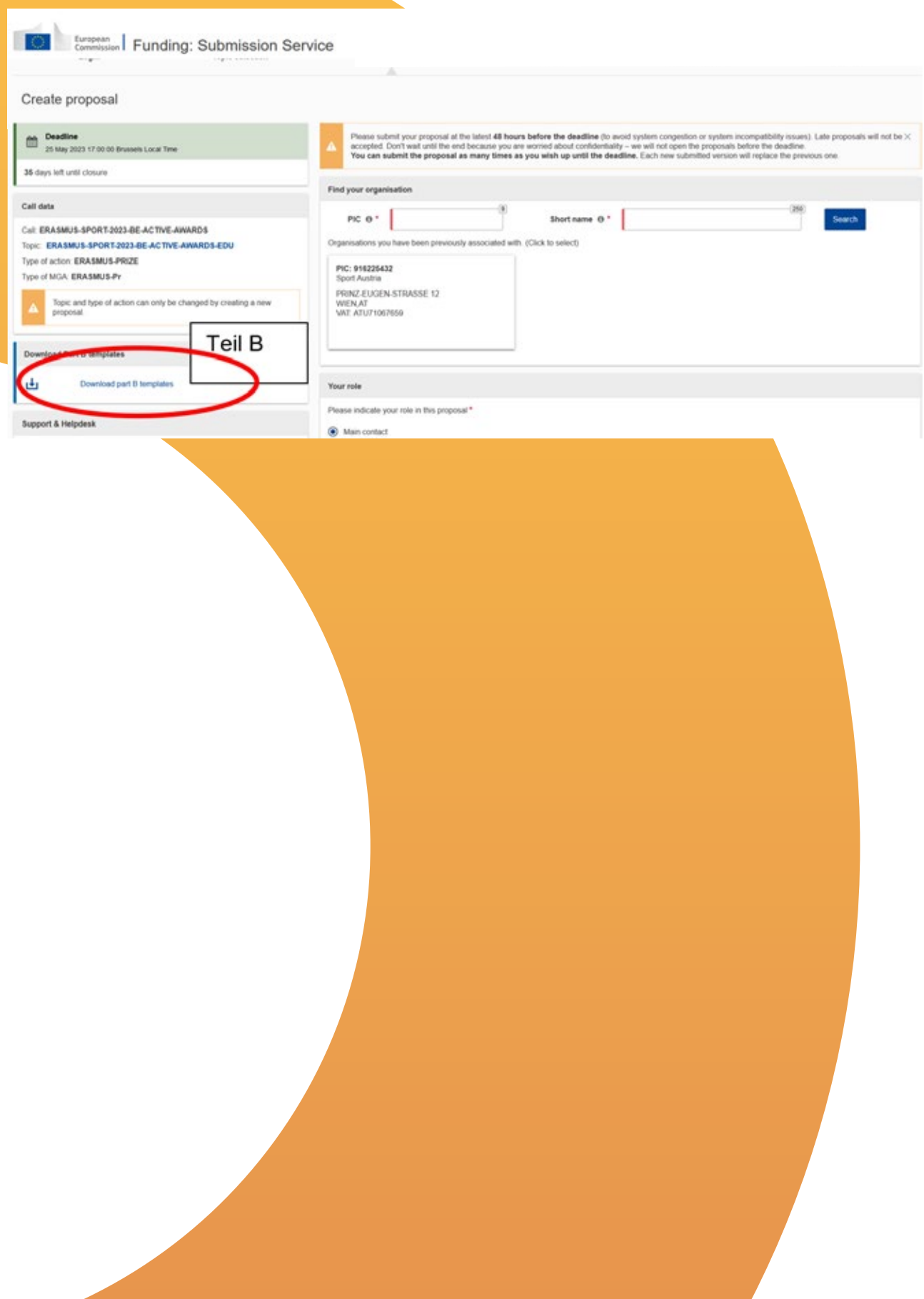